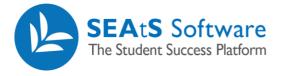

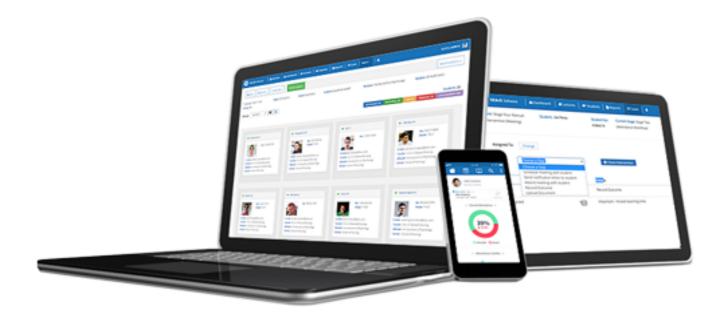

# Student Access

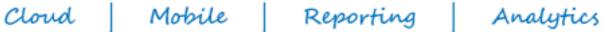

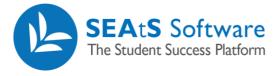

## **Version Control**

| Date     | Version | Change Summary                                            | Created By   |
|----------|---------|-----------------------------------------------------------|--------------|
| 19/3/19  | 0.1     | New Student Access User Guide Created                     | Neil Trueman |
| 01/04/19 | 1.0     | Document template refresh                                 | Neil Trueman |
| 08/04/19 | 1.1     | Updated text on logging out and authentication timeout    | Neil Trueman |
| 13/08/19 | 1.2     | Additional section added – optional Analytics tab         | Neil Trueman |
| 12/09/19 | 1.3     | Addition of Add Note                                      | Neil Trueman |
| 12/09/19 | 1.3     | Update login screen screenshots                           | Neil Trueman |
| 17/03/20 | 1.4     | Various updates to guide including Accessibility settings | Neil Trueman |
| 01/06/20 | 1.5     | Addition of Events to Display                             | Neil Trueman |

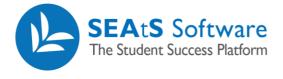

### Contents

| Version Control2                          |
|-------------------------------------------|
| SEAtS Users/Audience4                     |
| Student Calendar – Main Screen Functions4 |
| Events to Display6                        |
| Add Absence7                              |
| Amending Absences/Activities              |
| Add Activity9                             |
| Add Note9                                 |
| Student Profile                           |
| Attendance10                              |

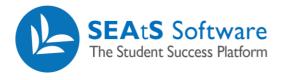

#### SEAtS Users/Audience

• Student Access to the main SEAtS Application

#### Student Calendar – Main Screen Functions

On accessing the SEAtS Application, you will be taken to your calendar. Within the calendar, you can view your scheduled activities for the week, activities that have been attended/not attended, your profile and your attendance. Note: As detailed above, your university will determine what you are permitted to view and as such may differ from what is described in this guide.

The colouring of events within the calendar has been made easy to identify attendance status.

Blue - Scheduled Green – Attended, Marked as Attended Orange – Late, Marked as Late Red – Absent, Marked as Absent Grey – Cancelled Purple – Unexpected/Unscheduled Attendance

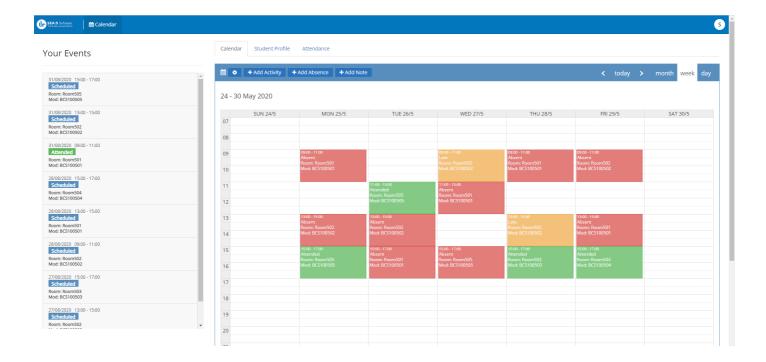

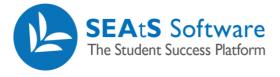

Note: On the left-hand side of the screen you will see your events. You can click on "show more" to view future scheduled events.

| VLL_DOTTNEOAD                                                           | * |
|-------------------------------------------------------------------------|---|
| 30/08/2019 15:00 - 17:00<br>Scheduled<br>Room: Room401<br>Mod: NUR10401 | - |
| 30/08/2019 13:00 - 15:00<br>Scheduled<br>Room: Room404<br>Mod: NUR10404 |   |
| 30/08/2019 11:00 - 13:00<br>Scheduled<br>Room: Room403<br>Mod: NUR10403 |   |
| 29/08/2019 13:00 - 15:00<br>Scheduled<br>Room: Room401<br>Mod: NUR10401 |   |
| 29/08/2019 11:00 - 13:00<br>Scheduled<br>Room: Room402<br>Mod: NUR10402 |   |
| 29/08/2019 09:00 - 11:00<br>Scheduled<br>Room: Room405<br>Mod: NUR10405 |   |
| 28/08/2019 13:00 - 15:00<br>Scheduled<br>Room: Room401<br>Mod: NUR10401 | , |
| Mod: NUR10401<br>Show more                                              |   |

You can display your events in a daily, weekly or monthly format.

|  | < | today | > | month | week | day |  |
|--|---|-------|---|-------|------|-----|--|
|--|---|-------|---|-------|------|-----|--|

By hovering (1) over the event, details will be displayed and by clicking (2) on a timetabled event you will see further detail including the room, Module Code, Module Name, Course Code and Lecture as well as the associated date, time and status – in this case "Attended".

| ur Events                                                                           |                                                                        | Calendar Student Pro | file Attendance                                            |                                                              |                                                            |                                                              |                                                              | <b>-</b>        |
|-------------------------------------------------------------------------------------|------------------------------------------------------------------------|----------------------|------------------------------------------------------------|--------------------------------------------------------------|------------------------------------------------------------|--------------------------------------------------------------|--------------------------------------------------------------|-----------------|
| 28/2020 15:00 - 17:00<br>heduled<br>m: Room505<br>d: BCS100505                      | 2 Attended                                                             | 1:00 >               |                                                            | 9:00 - 11:00                                                 |                                                            | 1                                                            | ≺ today                                                      | > month week da |
| 8/2020 13:00 - 15:00<br>heduled<br>n: Room502<br>: 8C\$100502                       | Room: Room501<br>Mod: BCS100501<br>Mod Name: Busin                     | ess Information      | R                                                          | ittended<br>oom: Room501<br>lod: BCS100501                   | 9:00 - 11:00                                               | THU 21/5                                                     | FRI 22/5                                                     | SAT 23/5        |
| 8/2020 09:00 - 11:00<br>tended<br>m: Room501<br>L 8C5100501<br>8/2020 15:00 - 17:00 | Systems<br>Lesson Type: Lectu<br>Course Code: BCS<br>Lecturer: Rohan B | c                    | 9:00 - 11:5<br>Ubsent<br>Jooms Ro<br>Nodi: BC S            | F                                                            | ttended<br>oom: Room501<br>fod: BCS100501<br>Mod: BCS100   | 09:00 - 11:00<br>Attended<br>Room: Room501<br>Mod: BCS100501 | or 00 - 11:00<br>A sent<br>P. sm: Room502<br>Moo. 8C5100502  |                 |
| n: Room504<br>BCS100504                                                             |                                                                        | 12                   |                                                            | Room: Room505<br>Mod: BCS100505                              | Rost 10m501<br>Mod: 00501                                  |                                                              |                                                              |                 |
| 8/2020 13:00 - 15:00<br>heduled<br>n: Room501<br>: BC\$100501                       |                                                                        | 13                   | 13:00 - 15:00<br>Absent<br>Room: Room502<br>Mod: BCS100502 | 13:00 - 15:00<br>Attended<br>Room: Room502<br>Mod: BCS100502 |                                                            | 13:00 - 15:00<br>Absent<br>Room: Room502<br>Mod: 8C5100502   | 13:00 - 15:00<br>Attended<br>Room: Room501<br>Mod: BC5100501 |                 |
| 22020 09:00 - 11:00<br>reduled<br>1: Room502<br>BCS100502                           |                                                                        | 15                   | 15:00 - 17:00<br>Late<br>Room: Room505                     | 15:00 - 17:00<br>Attended<br>Room: Room:501                  | 15:00 - 17:00<br>Absent<br>Room: Room505<br>Mod: BCS100505 | 15:00 - 17:00<br>Absent<br>Roam: Room:503<br>Mod: BC5100503  | 15:00 - 17:00<br>Absent<br>Roam: Roam504<br>Mod: BCS100504   |                 |
| 8/2020 15:00 - 17:00<br>reduled<br>n: Room503                                       |                                                                        | 16                   | Mod: BC5100505                                             | Mod: BCS100501                                               | M88: 8C-100505                                             | Weat BESTUDIUS                                               | Milda: BL3100304                                             |                 |
| BC5100503                                                                           |                                                                        | 18                   |                                                            |                                                              |                                                            |                                                              |                                                              |                 |

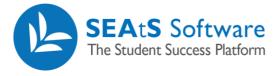

Note: Non-mandatory events may additionally be shown in your calendar with text being lighter with the wording 'optional' in brackets.

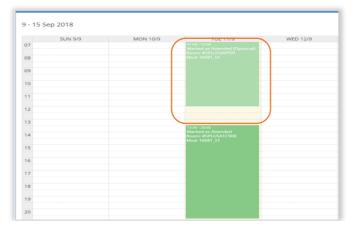

#### **Events to Display**

You may wish to filter the view of your calendar to display Absences and/or Activities. The visible list available is loaded by default and a such may not be indicative of your organisations configuration of the system. Un checking each category followed by OK, will update your calendar view.

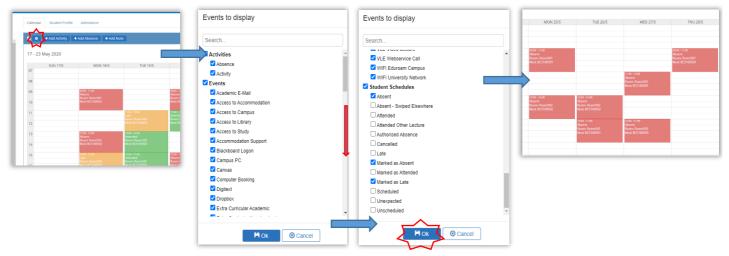

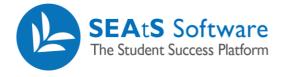

#### Add Absence

If configured, you may be permitted to add certain absences into the system. Additionally, the absence request can be sent for approval along with an automated email.

Click on the 'Add Absence' button and a new window will be presented. Complete the **Start Date** and **Start Time** and the **End Date** and **End Time**. The **Type** field may have more than one option to choose from. Please check your local policy if an email address is required (the system can, if configured, generate automatic notifications to staff) It is recommended to complete a reason within the **Comment** field however check again with your local university policy.

The ability to add Attachments is controlled locally and as such, if visible will allow you to add supporting documents relating to the Absence. Accepted formats are: csv, xml, gif, png, jpg, html, xhtml, odp, pps, ppt, pptx, ods, xls, xlsx, odt, doc, docx, pdf, txt

| SEA.S Software                                                           |                                                                         | Γ                    |                             |                                         |
|--------------------------------------------------------------------------|-------------------------------------------------------------------------|----------------------|-----------------------------|-----------------------------------------|
| Your Events                                                              | Calendar Student Profile Attendance                                     | Absence Details      |                             | _                                       |
| A                                                                        | 🗎 🔹 🕂 Add Activity 🕂 Add Absence                                        | Start Date           | 17/03/2020                  | < today > month week day                |
| 31/08/2020 15:00 - 17:00<br>Scheduled<br>Room: Room505<br>Mod: Bc5100505 | 24 - 30 May 2020                                                        | 🥠 Start Time         | ◎ 07:00 ▼                   |                                         |
| 31/08/2020 13:00 - 15:00<br>Scheduled                                    | SUN 24/5 MON 25                                                         | End Date             | 17/03/2020                  | FRI 29/5 SAT 30/5                       |
| Room: Room502<br>Mod: BCS100502<br>31/08/2020 09:00 - 11:00              | 08                                                                      | End Time             | <ul><li>⊘ 23:00 ▼</li></ul> |                                         |
| Attended<br>Room: Room501<br>Mod: BCS100501                              | 09 09:00 - 11:00<br>Absent<br>Room: Room: Room:501<br>10 Mod: BC5100501 | Туре                 | Informed Absence - Stude    | -11:00<br>nt<br>x: Room502<br>BCS100502 |
| 28/08/2020 15:00 - 17:00<br>Scheduled<br>Room: Room504                   | 11                                                                      | Cc E-Mail [Optional] |                             |                                         |
| Mod: BCS100504<br>28/08/2020 13:00 - 15:00                               | 12                                                                      | Comment              |                             |                                         |
|                                                                          |                                                                         |                      |                             |                                         |
|                                                                          |                                                                         | Add Attachment       | Choose file No file chosen  |                                         |
|                                                                          |                                                                         |                      | R Save Cancel               | -                                       |

If your university has added an approval process, the absence will be added to your calendar as awaiting approval. If configured, any scheduled events during the requested time of absence will now display.

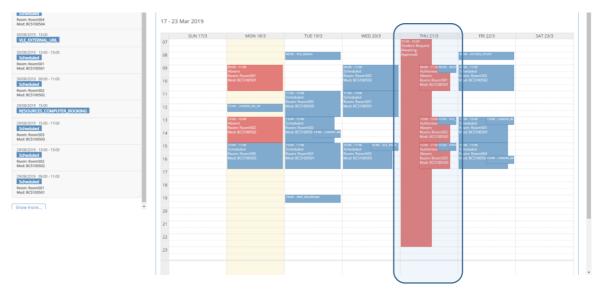

Reporting

Analytics

Mobile

Cloud

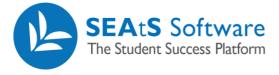

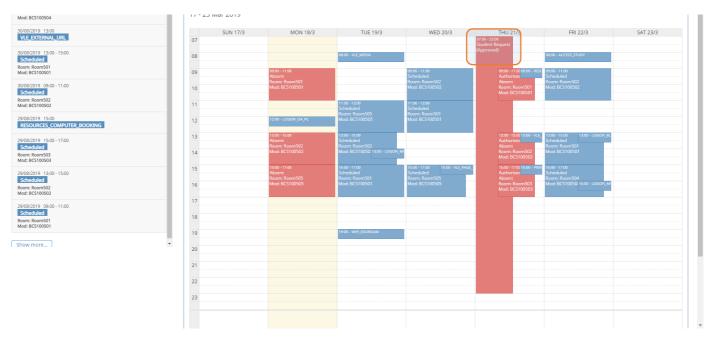

In the screen below, the calendar has been updated due to the Absence being approved.

#### Amending Absences/Activities

Cloud

Once you have created and saved an activity/absence, your calendar will be updated to reflect this. If you wish to add any comments or attach support documents or edit the detail (date and/or time) you will be able to edit (if configured to do so) by clicking on the relevant activity/absence within the calendar. Note: Activities subject to Approval that are amended after approval will be passed back for re approval.

| ents 📔 🖹 Reports                                           | ₽ Cases           | More-                |                              |   |
|------------------------------------------------------------|-------------------|----------------------|------------------------------|---|
|                                                            |                   | Absence Details      |                              |   |
|                                                            |                   | Start Date           | 27/05/2020                   |   |
| Calendar                                                   | Student           | Start Time           | <ul> <li>○ 07:00 </li> </ul> |   |
| Note: By clicking on the                                   | + Add Activ       | End Date             |                              |   |
| trash icon you can delete the<br>Activity/Absence. You can | 20, 2020          | End Time             | © 23:00 V                    |   |
| also turn off this function<br>within the SEAtS            | 30, 2020<br>SUN 2 | Туре                 | Covid 19 Related Absence 🗸   | 6 |
| Administration Site Access profile.                        |                   | Cc E-Mail [Optional] |                              |   |
| prome.                                                     |                   | Comment              |                              |   |
| 10AM                                                       |                   |                      | ed<br>D                      |   |
| 11AM                                                       |                   | Add Attachment       | Choose file No file chosen   |   |
| 12PM                                                       |                   |                      |                              |   |
| 1PM                                                        |                   |                      | Cancel                       |   |
| 2PM                                                        |                   | Mod: BC5100502       | Mod: BCS100502               |   |

Mobile

Reporting

Analytics

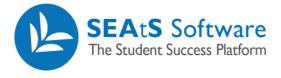

# Add Activity

Activity types that can be added by students are defined by your university such as appointments. An activity is added in the exact same manner as an Absence. Various types may be configured, and their usage defined locally.

| SSA:S Software Calendar                                |                            | Activity Details     |                             | s                                                          |
|--------------------------------------------------------|----------------------------|----------------------|-----------------------------|------------------------------------------------------------|
| Your Events                                            | Calendar Student Profile A | Start Date           | 17/03/2020                  |                                                            |
| 31/08/2020 15:00 - 17:00                               | 🖆 🔹 🕇 Add Activity 🕇 Add   | Start Time           | <ul><li>○ 07:00 ▼</li></ul> | ≺ today ≻ month week day                                   |
| Scheduled<br>Room: Room505<br>Mod: BCS100505           | 24 - 30 May 2020           | End Date             | 17/03/2020                  |                                                            |
| 31/08/2020 13:00 - 15:00<br>Scheduled<br>Room: Room502 | SUN 24/5                   | End Time             | <ul><li>② 23:00 ▼</li></ul> | 5 FRI 29/5 SAT 30/5                                        |
| Mod: BCS100502<br>31/08/2020 09:00 - 11:00             | 08                         | Туре                 | On Placement                |                                                            |
| Attended<br>Room: Room501<br>Mod: BCS100501            | 09 09 Ab<br>               | Cc E-Mail [Optional] |                             | 09:00 - 11:00<br>Absent<br>Room: Room502<br>Mod: BC5100502 |
| 28/08/2020 15:00 - 17:00<br>Scheduled<br>Room: Room504 | 11                         | Comment              |                             |                                                            |
| Mod: BCS100504<br>28/08/2020 13:00 - 15:00             | 12                         |                      |                             |                                                            |
|                                                        |                            | Add Attachment       | Choose file No file chosen  |                                                            |
|                                                        |                            |                      | Rave Cancel                 |                                                            |

#### Add Note

It is possible to add the ability for a student to Add notes within their record. If this feature has been enabled, will be displayed as shown within the calendar. Enter text within the note followed by clicking the Save option. Note: Once a note has been added, it is not possible to edit or remove it.

| SEA:S Software<br>To Bunch Series Theorem                          |                          |                                           |                                                              |                                                            |                                           |                                           |                  |
|--------------------------------------------------------------------|--------------------------|-------------------------------------------|--------------------------------------------------------------|------------------------------------------------------------|-------------------------------------------|-------------------------------------------|------------------|
| our Events                                                         | Calendar Student Profile | e Attendance                              | Add Note                                                     |                                                            |                                           |                                           |                  |
| 1/08/2020 15:00 - 17:00                                            | 📫 🔹 🕇 Add Activity       | + Add Absence + Add No                    | te                                                           | Note                                                       |                                           | < today 🕻                                 | > month week day |
| iom: Room505<br>bd: BCS100505                                      | 24 - 30 May 2020         |                                           |                                                              |                                                            |                                           |                                           |                  |
| /08/2020 13:00 - 15:00<br>icheduled<br>om:Room502<br>xd: BCS100502 | SUN 24/5                 | MON 25/5                                  |                                                              |                                                            | M Save O Cancel                           | FRI 29/5                                  | SAT 30/5         |
| /08/2020 09:00 - 11:00<br>ttended                                  | 08                       | 09:00 - 11:00                             |                                                              | 09:00 - 11:00                                              | 09:00 - 11:00                             | 09:00 - 11:00                             |                  |
| nenee<br>om: Room501<br>d: BCS100501                               | 10                       | Absent<br>Room: Room501<br>Mod: BCS100501 |                                                              | Late<br>Room: Room502<br>Mod: BCS100502                    | Absent<br>Room: Room501<br>Mod: BCS100501 | Absent<br>Room: Room502<br>Mod: BCS100502 |                  |
| 08/2020 15:00 - 17:00<br>cheduled<br>om: Room504<br>d: BCS100504   | 11                       |                                           | 11:00 - 13:00<br>Attended<br>Room: Room505<br>Mod: BCS100505 | 11:00 - 13:00<br>Absent<br>Room: Room501<br>Mod: BC5100501 |                                           |                                           |                  |
| /08/2020 13:00 - 15:00                                             | 12                       |                                           |                                                              |                                                            |                                           |                                           |                  |

Reporting

Analytics

Mobile

Cloud

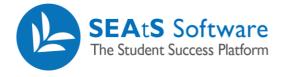

### **Student Profile**

If your university has configured the system to allow you to view your own profile, the tab will be visible. By clicking on the tab, will take you to your details page.

| SEAtS Software                                                                                                    |                                                                                         |                                                                                                    | SEAtS Student 👻 🛔                                                    |
|----------------------------------------------------------------------------------------------------|-----------------------------------------------------------------------------------------|----------------------------------------------------------------------------------------------------|----------------------------------------------------------------------|
| Your Events                                                                                                    | Calendar Student Profile Attendance                                                     |                                                                                                    |                                                                      |
| Scheduled<br>Room: RomS04<br>Mod: US100504<br>3008/2019 13:00<br>VLE PXTERNAL URL<br>3008/2019 13:00 - 15:00<br>Scheduled                                                                                                    | Name:<br>Tyrell<br>Surname:<br>Stuart<br>Badge Number:<br>zoh15q1gnqy7<br>Date Started: | Student No:<br>4469795224<br>Course:<br>Bachelor in Computer Science<br>Last Physical Swipe:<br>28/09/2018 13:21 | Gender:<br>Male<br>Date of Birth<br>12/12/1996<br>Student Year:<br>1 |
| Room: Room501           Mod: ES:05031           30/08/2019         09:00-11:00           Scheduled           Room: Room502           Mod: ES:05092           29:08/2019           15:00           Resources_COMPUTER_BOOKING | Diversity Email:<br>stuart.tyrell@seleniumuniversity.com<br>Preferred Name:             | Personal Email:<br>stuart.tyrell@test.com<br>Contact Number:<br>00447413491258                                   | Nationality:<br>United Kingdom                                       |
| 2908/2019 15:00-17:00 Scheduled Room: Room503 Mcd: 8C510502 Scheduled Room: Room502 Mcd: 8C510592 2908/2019 09:00-11:00 Scheduled Room: Room501 Mcd: 8C510592 Show more                                                      | Score:                                                                                  |                                                                                                    |                                                                      |

#### Attendance

If your university has configured the system to allow you to view your own Attendance Statistics, the tab will be visible. By clicking on the tab, you can view your Attendance Record. Here you will see your overall attendance percentage, including a summary of attendance broken down by module for the current academic year.

| 🕑 SEAtS Software 🗎 🋍 Calendar                                            |                                                                                                    |                                                                                                    |                                                               |                                                                                                    |                                                                                                    | SEAtS Student 👻 |
|--------------------------------------------------------------------------|----------------------------------------------------------------------------------------------------|----------------------------------------------------------------------------------------------------|---------------------------------------------------------------|----------------------------------------------------------------------------------------------------|----------------------------------------------------------------------------------------------------|-----------------|
| Your Events                                                              | Calendar Student Profile                                                                            | Attendance                                                                                          |                                                               |                                                                                                    |                                                                                                    |                 |
| 30/08/2019 15:00 - 17:00<br>Schedued<br>Room: Room504<br>Mod: BIG:00504  | Overall Attendance:                                                                                 |                                                                                                    |                                                               | Days/Term:                                                                                          |                                                                                                    |                 |
| 30/08/2019 13:00<br>VLE_EXTERNAL_URL                                     |                                                                                                    | 7.34                                                                                                | %                                                             | Attended                                                                                            |                                                                                                    | 7.34%           |
| 30/08/2019 13:00 - 15:00<br>Scheduled<br>Room: Room501<br>Mod: BCS100501 |                                                                                                    | 7.34<br>92.6                                                                                        | <b>6</b> %                                                    | Absent                                                                                              |                                                                                                    | 92.66%          |
| 30/08/2019 09:00 - 11:00<br>Scheduled<br>Room: Room502<br>Mod: BCS100502 |                                                                                                    |                                                                                                    |                                                               |                                                                                                    |                                                                                                    |                 |
| 29/08/2019 15:00<br>RESOURCES_COMPUTER_BOOKING                           |                                                                                                    |                                                                                                    |                                                               |                                                                                                    |                                                                                                    |                 |
| 29/08/2019 15:00 - 17:00<br>Scheduled                                    | Lectures:                                                                                           |                                                                                                    |                                                               |                                                                                                    |                                                                                                    |                 |
| Room: Room503<br>Mod: BCS100503                                          | Business Information                                                                                | Computer Hardware ()                                                                                | Computer Programmi                                            | Client Side Web Devel                                                                               | Effective Learning and                                                                              |                 |
| 29/08/2019 13:00 - 15:00<br>Scheduled<br>Room: Room502<br>Mod: BCS100502 | 7.2 % 92.8 %                                                                                        | 8 % 92 %                                                                                            | 15.8 % 84.2 %                                                 | <b>7</b> .1 % 92.9 %                                                                                | <b>0</b><br>3.5 % 96.5 %                                                                            |                 |
| 29/08/2019 09:00 - 11:00<br>Scheduled<br>Room: Room501<br>Mod: BCS100501 | Last Class         Last Swipe           18/03/2019         28/09/2018           09:00         13:21 | Last Class         Last Swipe           18/03/2019         26/09/2018           13:00         09:15 | Last Class Last Swipe<br>14/03/2019 27/09/2018<br>15:00 15:20 | Last Class         Last Swipe           15/03/2019         21/09/2018           15:00         15:05 | Last Closs         Last Swipe           18/03/2019         24/09/2018           15:00         14:52 |                 |
| Show more                                                                | ×                                                                                                   |                                                                                                    |                                                               |                                                                                                    |                                                                                                    |                 |

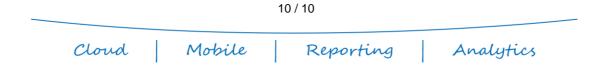